# **Setting Up Your Business Checklist**

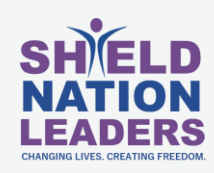

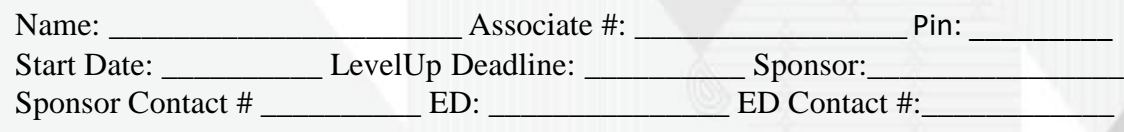

### **BECOME A MEMBER:**

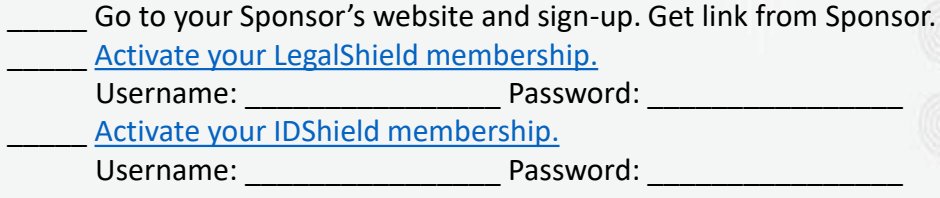

## **BECOME AN ASSOCIATE:**

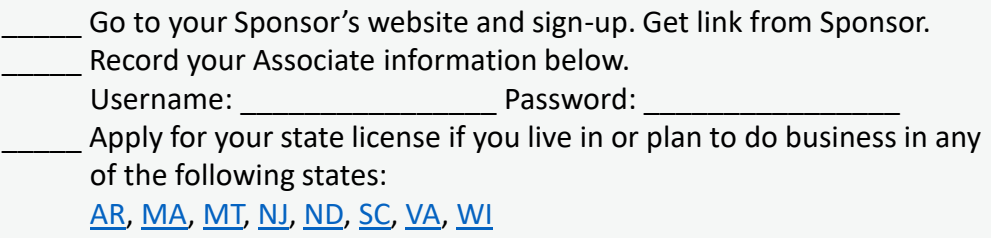

### **SET UP YOUR MARKETING TOOLS:**

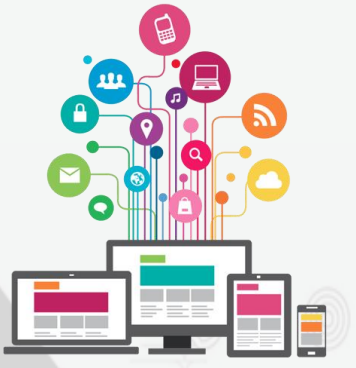

\_\_\_\_\_ **Get Your Marketing website:** Login to your Associate's Only Back Office at **LSEngage.com** using your associate login from above. Personalize Your Website: This is necessary to begin signing up new members and associates online. Your website address will be username.wearelegalshield.com/ (substitute "username" with YOUR Associates Only Back Office username).

#### Set up your [Prospect by LegalShield](https://my.rapidfunnel.com/gcode/legalshield)

\_\_\_\_\_ **Download the Prospect by Legalshield App:** This will put your marketing resources in the palm of your hand! \_\_\_\_\_ **Get Business Cards:** Order at [thelegalshieldstore.com](https://www.thelegalshieldstore.com/)

### **GET CONNECTED:**

\_\_\_\_\_ **Social Media:** Get connected to the latest ShieldNation news and updates with e-blasts, text alerts, Twitter feed, Private Facebook Groups and public Facebook page. Scroll to the bottom of [ShieldNation.com](https://www.shieldnation.com/)

\_\_\_\_\_ **Events:** Check out live events in your area as well as important calls and webinars for ShieldNation and LegalShield on our [Events page](https://www.shieldnation.com/events).

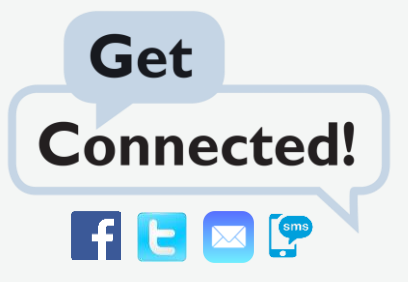